# 電気系複合シミュレータの開発

**Development of Combined Simulator for Electrical Engineering Education**

## ○今岡 聖也、外谷 昭洋 (呉工業高等専門学校)

○ **Seiya Imaoka, Akihiro Toya (Kure National Institute of Technology)**

**E-mail: toya@kure-nct.ac.jp**

#### **1.** 緒言

近年の技術の進歩に伴い、電気系分野におい ては電気・電子回路、電磁気学、制御工学を複 合的に理解できる人材の育成が求められてい るが、現在この課題に対する有効な教材が少な い。そこで、本研究では多分野を複合したシミ ュエータを開発し、教育に応用することを目的 としている。本稿では前回提案した電気回路と 電磁界を同時解析する解析エンジンの利便性 を向上させるため、GUI の作成を行った。

### **2.** シミュレータの設計

ベースとなる解析エンジンは、電気回路と電 磁界現象を同時に解析するもので、回路解析に は修正接点解析法を、電磁界解析には FDTD 法を用いて解析を用いており、両解析の統合に は電流源法を用いている。

図1に、シミュレータ起動時の画面を示す。 GUI の作成には MATLAB の guide 関数を用い て行った。また、簡単なシミュレーション条件 で動作を検証するため、電磁界解析は平行平板 に限ったものとした。テキスト入力ボックスに より、解析領域の設定、導体の設置、媒質定数 の設定、Perfect Matching Layer (PML)用パラメ ータの設定を行うことができる。また、左下の ラジオボタン及びスライドバーより、電磁界解 析結果を表示する際の表示断面を設定できる。 パラメータを設定した後、解析開始ボタンをク リックすることで解析が開始される。なお、 GUI によって設定された導体に接続される回 路網は、SPICE ネットリストを編集することで 設定が可能になっている。

#### **3.** 試作結果とまとめ

図2に、今回検証した解析モデルと、その結 果を示す。図3より、平板間では電界が一様に なっていることや、端効果が発生していること が確認できた。また、回路解析結果より、CR 回路に起因する指数関数曲線が確認できた。こ れから、提案するプログラムによって電界の様 子や過渡現象の動作を、GUI により同一画面で シミュレーションできることを確認した。

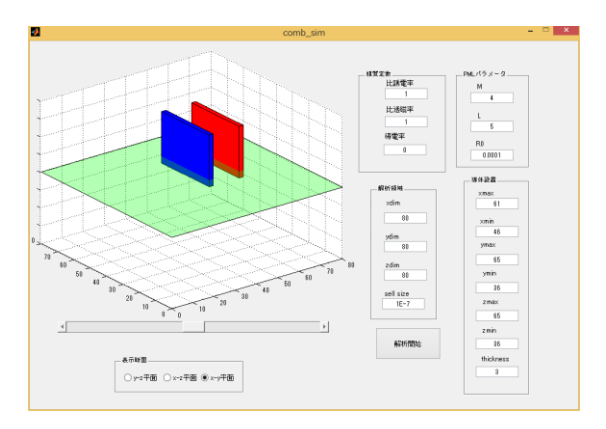

図1 シミュレータ起動時画面

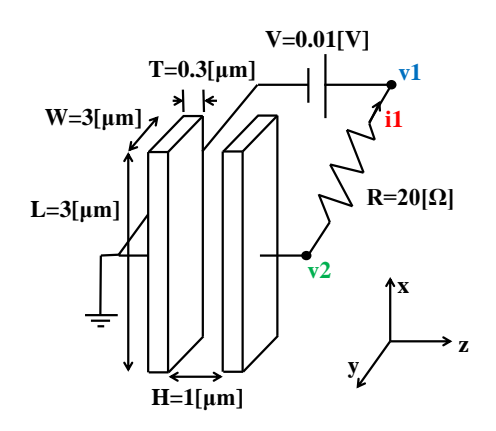

図2 解析モデル

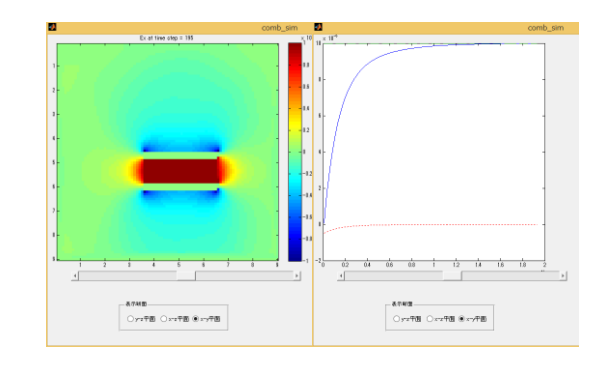

図3 解析結果

#### 参考文献

1) 宇野 享,"FDTD 法による電磁界およびアンテナ解 析",1998, pp.176-183, コロナ社